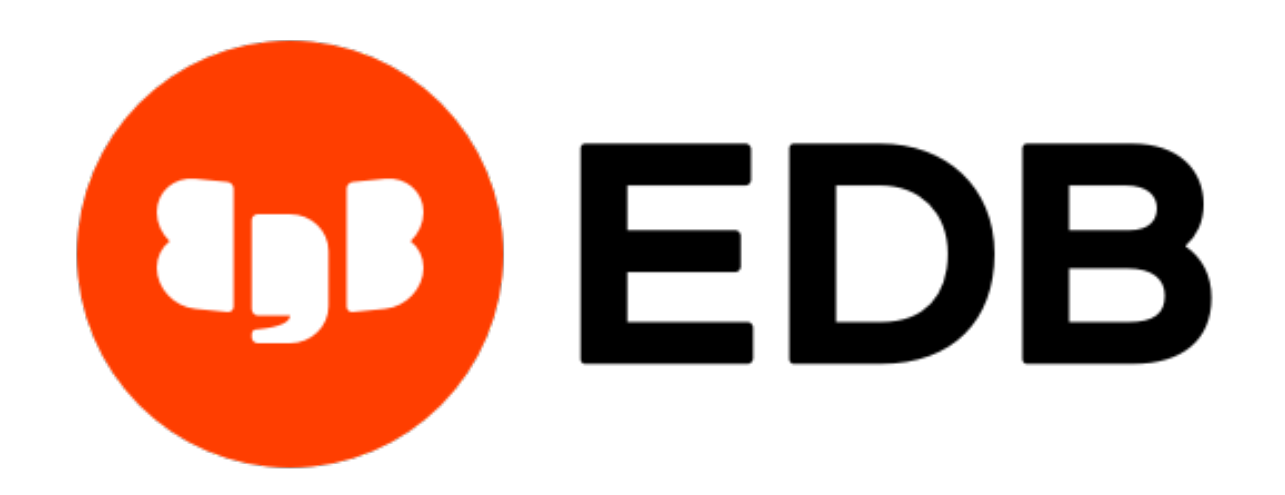

# **EDB Postgres High Availability and Horizontal Read Scaling Architecture** *Release 4.0*

**Sep 02, 2020**

## **Contents**

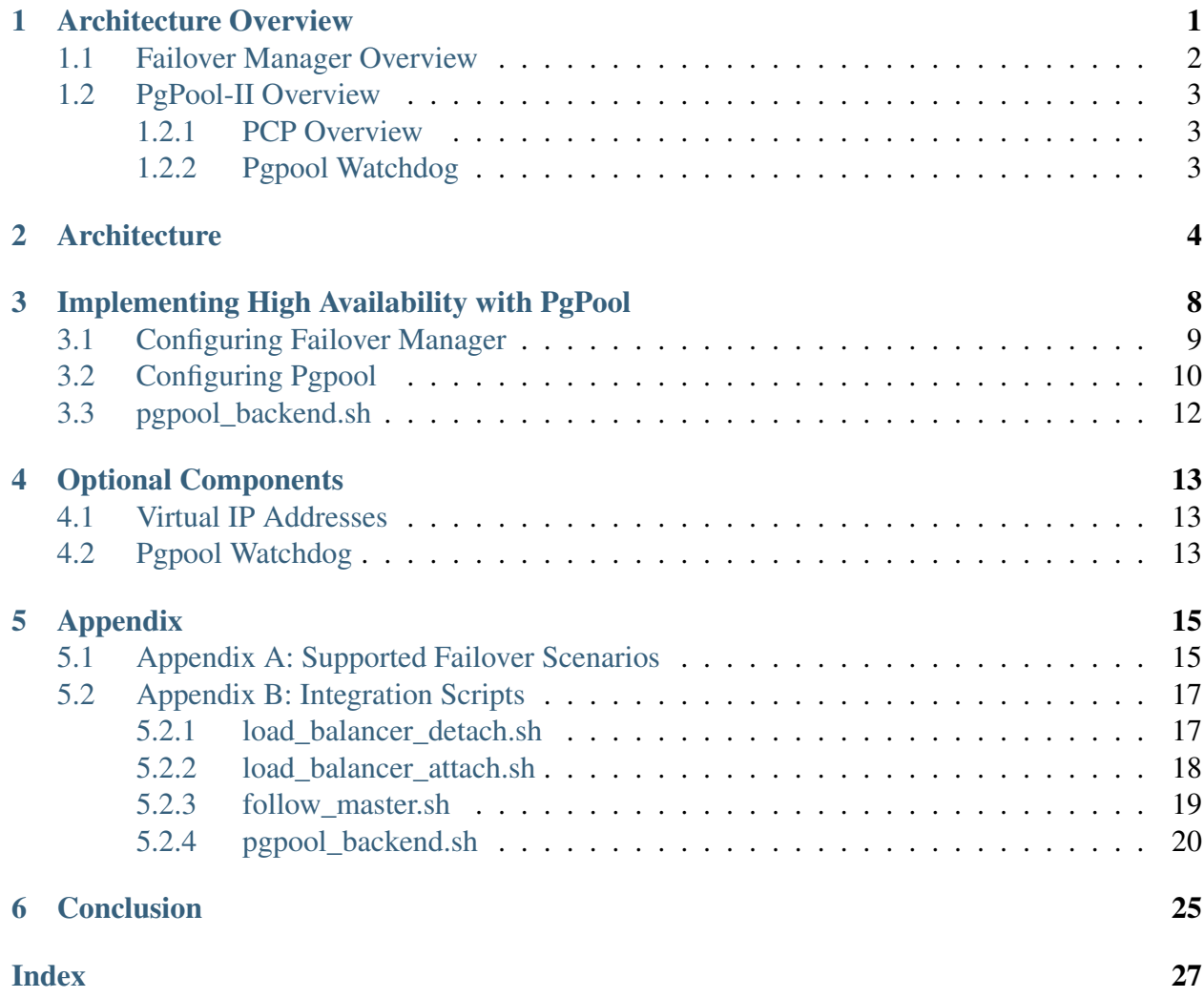

## Architecture Overview

<span id="page-2-1"></span><span id="page-2-0"></span>Since high-availability and read scalability are not part of the core feature set of EDB Postgres Advanced Server, Advanced Server relies on external tools to provide this functionality. This document will focus on functionality provided by EDB Failover Manager and Pgpool-II and discuss the implications of a high-availability architecture formed around these tools. We will demonstrate how to best configure Failover Manager and Pgpool to leverage the benefits they provide for Advanced Server. Using the reference architecture described in the *[Architecture](#page-5-0)* section, you can learn how to achieve high availability by implementing an automatic failover mechanism (with Failover Manager) while scaling the system for larger workloads and a high number of concurrent clients with read-intensive or mixed workloads to achieve horizontal scaling/read-scalability (with Pgpool).

The architecture described in this document has been developed and tested for EFM 4.0, EDB pgPool, and Advanced Server 12.

Documentation for Advanced Server and Failover Manager are available from EnterpriseDB at:

<https://www.enterprisedb.com/resources/product-documentation>

Documentation for pgPool-II can be found at:

<http://www.pgpool.net/docs/latest/en/html>

## <span id="page-3-1"></span><span id="page-3-0"></span>**1.1 Failover Manager Overview**

Failover Manager is a high-availability module that monitors the health of a Postgres streaming replication cluster and verifies failures quickly. When a database failure occurs, Failover Manager can automatically promote a streaming replication standby node into a writable primary node to ensure continued performance and protect against data loss with minimal service interruption.

#### Basic EFM Architecture Terminology

- A Failover Manager cluster is comprised of EFM processes that reside on the following hosts on a network:
	- A Primary node is the primary database server that is servicing database clients.
	- One or more Standby nodes are streaming replication servers associated with the primary node.
	- The Witness node confirms assertions of either the Primary or a Standby in a failover scenario. A cluster does not need a dedicated witness node if the cluster contains three or more nodes. If you do not have a third cluster member that is a database host, you can a dedicated Witness node; a cluster may include more than one witness node.

## <span id="page-4-3"></span><span id="page-4-0"></span>**1.2 PgPool-II Overview**

Pgpool-II (Pgpool) is an open source application that provides connection pooling and load balancing for horizontal scalability of SELECT queries on multiple standbys in EPAS and community Postgres clusters. Pgpool can be configured to use a backend\_weight parameter to prevent read traffic to be directed to the primary node. In such cases, data modification language (DML) queries (i.e., INSERT, UPDATE, and DELETE) are always sent to the primary node, while read queries are load-balanced to the standbys, providing scalability with mixed and read-intensive workloads.

EnterpriseDB supports the following Pgpool functionality:

- Load balancing
- Connection pooling
- High availability
- Connection limits

#### <span id="page-4-1"></span>**1.2.1 PCP Overview**

Pgpool provides an interface called PCP for administrators that performs management operations such as retrieving the status of Pgpool or terminating Pgpool processes remotely. PCP commands are UNIX commands that manipulate Pgpool via the network.

### <span id="page-4-2"></span>**1.2.2 Pgpool Watchdog**

watchdog is an optional sub process of Pgpool that provides a high availability feature. Features added by watchdog include:

- Health checking of the pgpool service
- Mutual monitoring of other watchdog processes
- Changing active/standby state if certain faults are detected
- Automatic virtual IP address assigning synchronous to server switching
- Automatic registration of a server as a standby during recovery

More information about the Pqpool watchdog component can be found at:

<http://www.pgpool.net/docs/latest/en/html/tutorial-watchdog.html>

## **Architecture**

<span id="page-6-0"></span>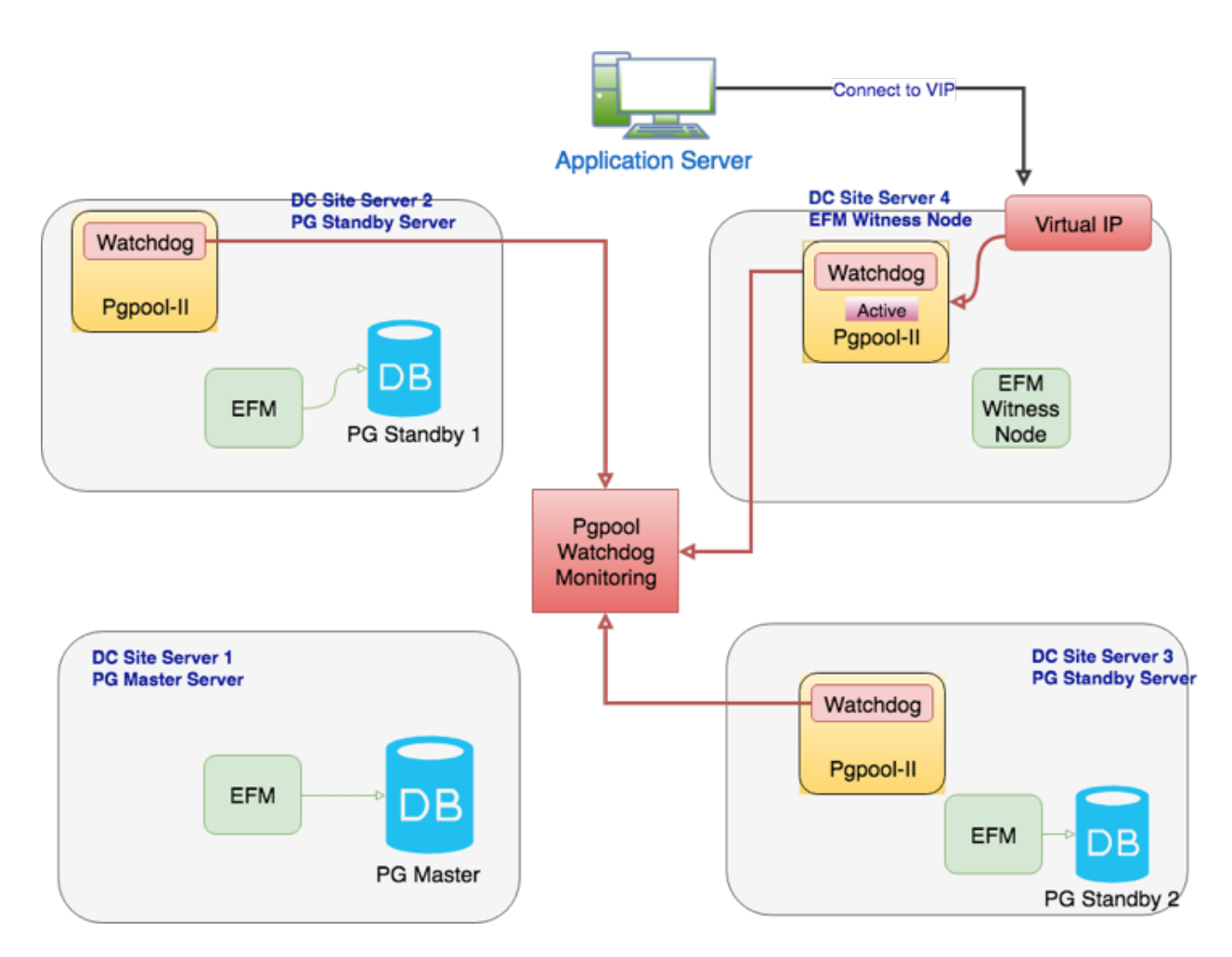

Fig. 1: *A typical EFM and PgPool configuration*

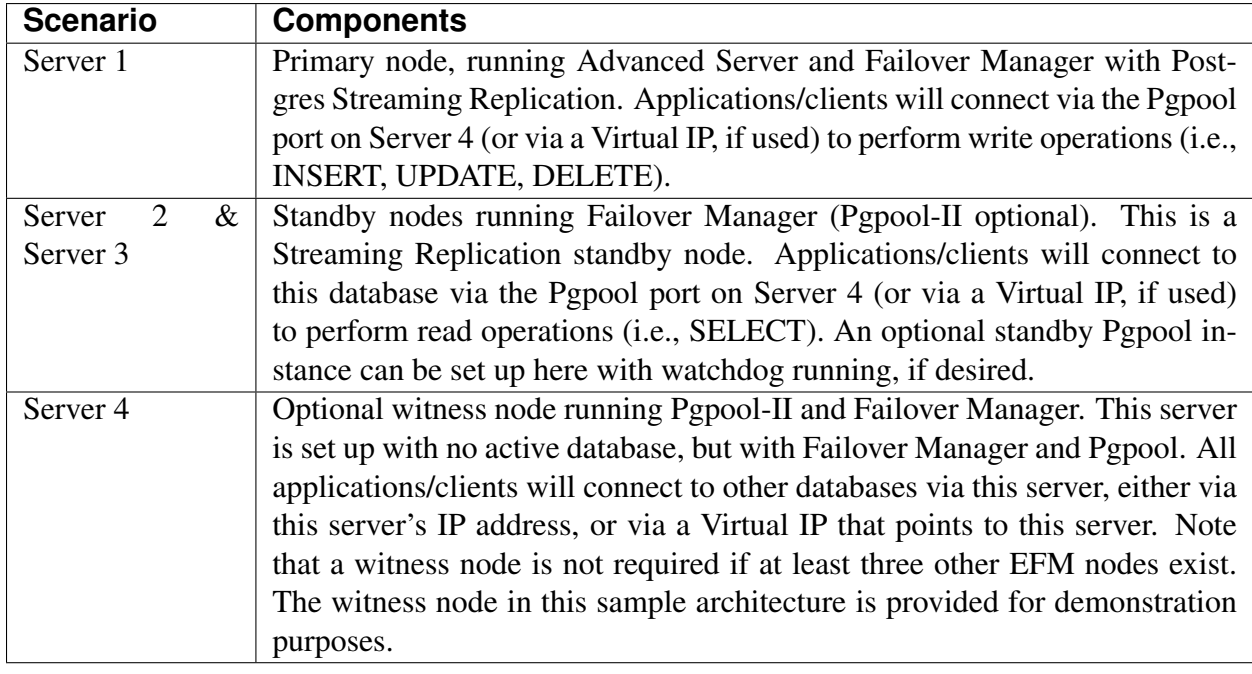

The sample architecture diagram shows four nodes as described in the table below:

This architecture:

- Achieves maximum availability by providing two standbys in case of primary node failure.
- Achieves maximum performance with mixed and read-intensive workloads by introducing increased read scalability with more than one standby for load balancing.
- Reduces load on the primary node by performing load balancing and not running Pgpool on the primary.
- Avoids single point of failure of Pgpool by configuring Pgpool in high-availability mode using watchdog.
- Runs Pgpool primary/active instance on the least-burdened node (the witness node) to boost performance while sharing resources with Failover Manager (to reduce TCO).

If one or more standbys are configured with synchronous replication, users can achieve near-zero data loss in a failure event.

With this architecture, you can expect the following behavior:

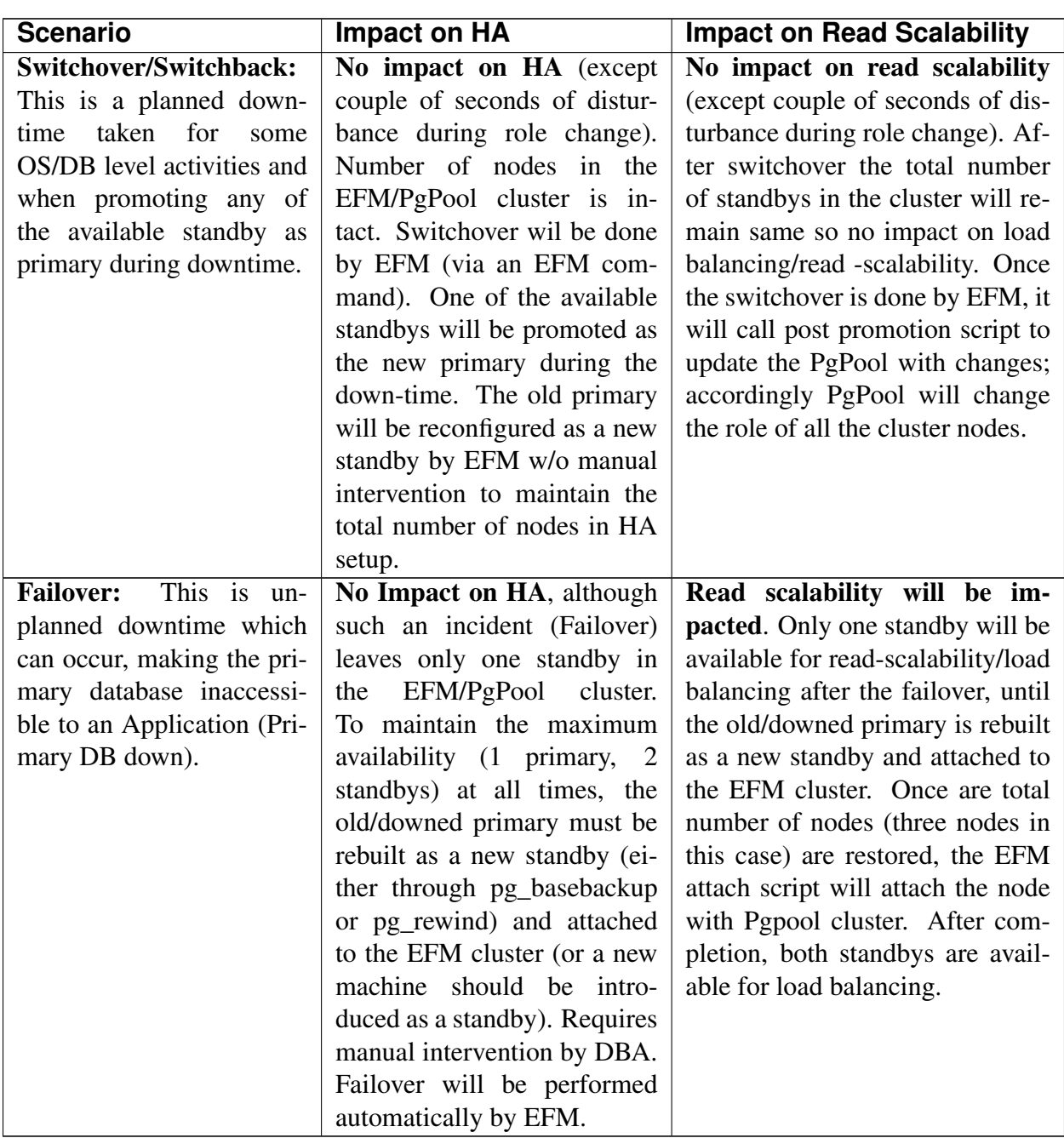

## <span id="page-9-1"></span><span id="page-9-0"></span>Implementing High Availability with PgPool

Failover Manager monitors the health of Postgres nodes; in the event of a primary node failure, Failover Manager performs an automatic failover to a standby node. Note that Pgpool does not monitor the health of backend nodes and will not perform failover to any standby nodes.

Beginning with version 3.2, a Failover Manager agent can be configured to use Pgpool's PCP interface to detach the failed node from Pgpool load balancing after performing failover of the standby node. More details about the necessary configuration file changes and relevant scripts will be discussed in the sections that follow.

## <span id="page-10-1"></span><span id="page-10-0"></span>**3.1 Configuring Failover Manager**

Failover Manager provides functionality that will remove failed database nodes from Pgpool load balancing; Failover Manager can also re-attach nodes to Pgpool when returned to the Failover Manager cluster. To configure this behavior, you must identify the load balancer *attach* and *detach* scripts in the efm.properties file in the following parameters:

- script.load.balancer.attach=/path/to/load\_balancer\_attach.sh %h
- script.load.balancer.detach=/path/to/load\_balancer\_detach.sh %h

The script referenced by load.balancer.detach is called when Failover Manager decides that a database node has failed. The script detaches the node from Pgpool by issuing a PCP interface call. You can verify a successful execution of the load.balancer.detach script by calling SHOW NODES in a psql session attached to the Pgpool port. The call to SHOW NODES should return that the node is marked as down; Pgpool will not send any queries to a downed node.

The script referenced by load.balancer.attach is called when a resume command is issued to the efm command-line interface to add a downed node back to the Failover Manager cluster. Once the node rejoins the cluster, the script referenced by load.balancer.attach is invoked, issuing a PCP interface call, which adds the node back to the Pgpool cluster. You can verify a successful execution of the load.balancer.attach script by calling SHOW NODES in a psql session attached to the Pgpool port; the command should return that the node is marked as up. At this point, Pgpool will resume using this node as a load balancing candidate. Sample scripts for each of these parameters are provided in Appendix B.

## <span id="page-11-1"></span><span id="page-11-0"></span>**3.2 Configuring Pgpool**

You must provide values for the following configuration parameters in the  $pqpool.com$  file on the Pgpool host:

```
follow_master_command = '/path/to/follow_primary.sh %d %P'
load_balance_mode = on
master slave mode = on
master_slave_sub_mode = 'stream'
fail over on backend error = off
health_check_period = 0
failover_if_affected_tuples_mismatch = off
failover_command = ''
failback_command = ''
search_primary_node_timeout = 3
backend_hostname0='primary'
backend_port0=5433
backend_flag0='ALLOW_TO_FAILOVER'
backend_hostname1='standby1'
backend_port1=5433
backend_flag1='ALLOW_TO_FAILOVER'
backend_hostname2='standby2'
backend_port2=5433
backend_flag2='ALLOW_TO_FAILOVER'
sr_check_period = 10
sr_check_user = 'enterprisedb'
sr_check_password = 'edb'
sr_check_database = 'edb'
health_check_user = 'enterprisedb'
health_check_password = 'edb'
health check database = 'edb'
```
When the primary/master node is changed in Pgpool (either by failover or by manual promotion) in a non-Failover Manager setup, Pgpool detaches all standby nodes from itself, and executes the follow\_master\_command for each standby node, making them follow the new primary node. Since Failover Manager reconfigures the standby nodes *before* executing the post-promotion script (where a standby is promoted to primary in Pgpool to match the Failover Manager configuration), the follow\_master\_command merely needs to reattach standby nodes to Pgpool.

Note that the load-balancing is turned on to ensure read scalability by distributing read traffic across the standby nodes

Note also that the health checking and error-triggered backend failover have been turned off, as Failover Manager will be responsible for performing health checks and triggering failover. It is not advisable for Pgpool to perform health checking in this case, so as not to create a conflict with Failover Manager, or prematurely perform failover.

Finally, search\_primary\_node\_timeout has been set to a low value to ensure prompt recovery of Pgpool services upon an Failover Manager-triggered failover.

## <span id="page-13-1"></span><span id="page-13-0"></span>**3.3 pgpool\_backend.sh**

In order for the attach and detach scripts to be successfully called, a pgpool\_backend.sh script must be provided. pgpool\_backend.sh is a helper script for issuing the actual PCP interface commands on Pgpool. Nodes in Failover Manager are identified by IP addresses, while PCP commands refer to a node ID. pgpool\_backend.sh provides a layer of abstraction to perform the IP address to node ID mapping transparently.

## Optional Components

### <span id="page-14-3"></span><span id="page-14-1"></span><span id="page-14-0"></span>**4.1 Virtual IP Addresses**

Both Pgpool-II and Failover Manager provide functionality to employ a virtual IP for seamless failover. While both provide this capability, it must be noted that Failover Manager associates a virtual IP to the primary database node while Pgpool associates a virtual IP to the currently-active Pgpool host (in a multi-Pgpool watchdog setup).

Note that if an active instance of Pgpool (Server 4 in our sample architecture) goes down, any available standby Pgpool instance (according to watchdog priority) will take charge as the active Pgpool instance.

## <span id="page-14-2"></span>**4.2 Pgpool Watchdog**

Watchdog provides high availability for Pgpool nodes. This section lists the configuration parameters required to configure watchdog on each Pgpool node.

Common Watchdog Configuration Parameters for All Pgpool Nodes

```
use_watchdog = on # enable watchdog
wd_port = 9000 # watchdog port, can be changed
delegate_IP = 'Virtual IP address'
wd_lifecheck_method = 'heartbeat'
wd_interval = 10 # we can lower this value for quick detection
```
(continued from previous page)

```
wd life point = 3# virtual IP control
if_cmdconfig_path = '/sbin' # ifconfig command path
if_up_cmd = 'ifconfig eth0:0 inet $_IP_$ netmask 255.255.255.0'
# startup delegate IP command
if_down_cmd = 'ifconfig eth0:0 down' #shutdown DIP
arping_path = '/usr/sbin' #arping command patharping_cmd = 'arping -U \S_IP_\S -w 1' # arping command
```
#### Custom Watchdog Configuration Parameters for Each Pgpool Node

The following configuration parameters must be set on each Pgpool node. The interval and retry values can be adjusted depending upon the requirements and testing results.

```
other_pgpool_hostname0 = '<server# IP/hostname>'
other_pgpool_port0 = 9999
other_wd_port0 = 9000
other_pgpool_hostname1 = '<server# IP/hostname>'
other_pgpool_port1 = 9999
other_wd_port1 = 9000
wd_priority = <any integer>
```
Note that  $wd$  priority can be used to elevate the local watchdog node priority in the elections to select primary watchdog node. The node with the higher wd\_priority value will get selected as primary watchdog node when cluster will be electing its new primary node at the time of cluster startup or in the event of old primary watchdog node failure.

## Appendix

## <span id="page-16-2"></span><span id="page-16-1"></span><span id="page-16-0"></span>**5.1 Appendix A: Supported Failover Scenarios**

A summary of supported failover scenarios is provided below. Please note that the list is not comprehensive; you should consult the Failover Manager documentation for detailed information about how Failover Manager handles each failover/failure scenario.

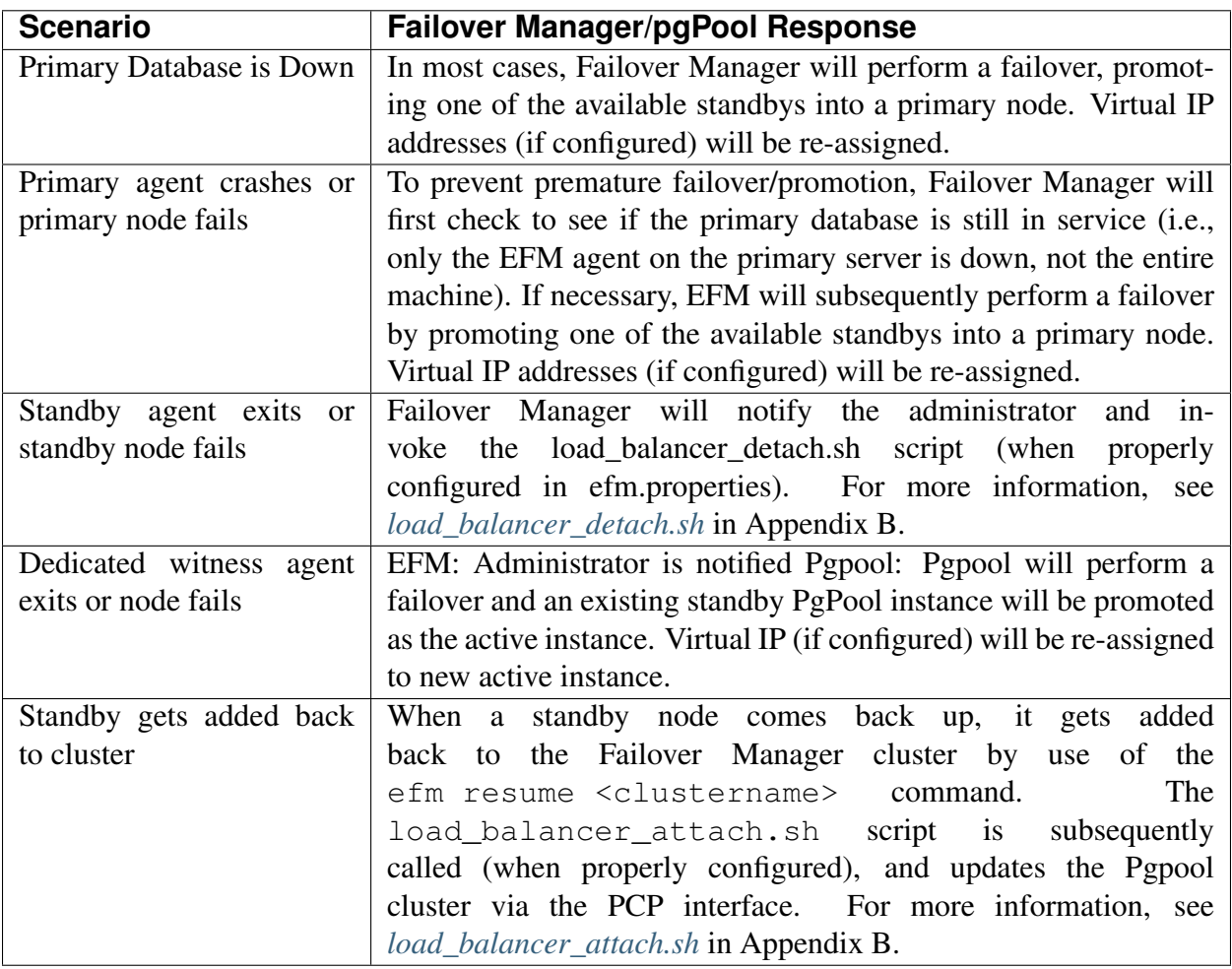

## <span id="page-18-3"></span><span id="page-18-0"></span>**5.2 Appendix B: Integration Scripts**

### <span id="page-18-1"></span>**5.2.1 load\_balancer\_detach.sh**

```
#!/bin/bash
#%h host name
output_file=/tmp/efm-scripts/pp_log
pool_backend=/tmp/efm-scripts/pgpool/pgpool_backend.sh
node_address=$1
current_date_time="`date +"%Y-%m-%d %H:%M:%S"`";
echo $current_date_time >>$output_file
echo "node address to detach = $node_address". >>$output_file
$pool_backend detach $node_address >>$output_file
echo "-------------------".>>$output_file
exit 0
```
#### <span id="page-19-2"></span><span id="page-19-0"></span>**5.2.2 load\_balancer\_attach.sh**

```
#!/bin/bash
#%h host name
output_file=/tmp/efm-scripts/pp_log
pool_backend=/tmp/efm-scripts/pgpool/pgpool_backend.sh
node_address=$1
current_date_time="`date +"%Y-%m-%d %H:%M:%S"`";
echo $current_date_time >>$output_file
echo "node address to attach = $node_address". >>$output_file
$pool_backend attach $1 >>$output_file
echo "-------------------".>>$output_file
exit 0
```
#### <span id="page-20-1"></span><span id="page-20-0"></span>**5.2.3 follow\_master.sh**

```
#! /bin/sh
PCP USER= # PCP user name
PCP_PORT= # PCP port number as in pgpool.conf
PCP_HOST= # hostname of Pgpool-II
PGPOOL_PATH= # Pgpool-II installed path
export PCPPASSFILE= # Path to PCPPASS file
# Execute command by failover.
# special values: %d = node id
# %h = host name
# %p = port number
# %D = database cluster path
# %m = new master node id
# %M = old master node id
# %H = new master node host name
# %P = old primary node id
# %R = new master database cluster path
# %r = new master port number
# %% = '%' character
detached_node_id=$1
old_master_id=$2
echo detached_node_id $1
echo old_master_id $2
## If $detached_node_id is equal to $old_master_id,
## then do nothing, since the old master is no longer
## supposed to be part of the cluster.
if [ $detached_node_id -ne $old_master_id ]; then
sleep 10
$PGPOOL_PATH/pcp_attach_node -w -U $PCP_USER -h $PCP_HOST -p
$PCP_PORT $detached_node_id
fi
```
## <span id="page-21-1"></span><span id="page-21-0"></span>**5.2.4 pgpool\_backend.sh**

```
#!/bin/bash
#
# pgpool-II backend node configuration driver.
#
# usage: promote_standby.sh hostname [port]
#
# set the following variables according to your setup
PCP_USER= # PCP user name
PCP_PORT= # PCP port number as in pgpool.conf
PCP_HOST= # hostname of Pgpool-II
PGPOOL_PATH= # Pgpool-II installed path
export PCPPASSFILE= # Path to PCPPASS file
# function returns the Pgpool-II backend node-id for the given
hostname
# and port number, And if the node-id is not found 255 is returned
# Arguments:
# 1- Hostname
# 2- Port (optional) if not provided, node-id of first matching
# hostname will be returned
#
function get_pgpool_nodeid_from_host {
if [ -z "$1" ]; then
echo "hostname not provided"
return 255
fi
#Now get the total number of nodes configured in Pgpool-II
node_count=`$PGPOOL_PATH/pcp_node_count -U $PCP_USER -h $PCP_HOST -p
$PCP_PORT -w\`
echo searching node-id for $1:$2 from $node_count configured backends
i=0while [ $i -lt $node_count ];
do
nodeinfo=`$PGPOOL_PATH/pcp_node_info -U $PCP_USER -h $PCP_HOST -p
$PCP_PORT -w $i\`
hostname=`echo $nodeinfo \| awk -v N=1 '{print $N}'\`
port=`echo $nodeinfo \| awk -v N=2 '{print $N}'\`
#if port number is <= 0 we just need to compare hostname
if [ "$hostname" == $1 ] && ( [-z "$2" ] \|\| [ $port -eq $2 ] );
then
echo "$1:$2 has backend node-id = $i in Pgpool-II"
return $i
fi
let i=i+1
done
```
(continued from previous page)

```
return 255
}
# function returns 1 if Pgpool-II backend node for the given hostname
# and port number is the primary node in Pgpool-II
# returns 0 for the standby node and 255 if no node exist for the
hostname
# Arguments:
# 1- Hostname
# 2- Port (optional) if not provided, node-id of first matching
# hostname will be returned
#
function is_host_is_primary_pgpool_node {
if [ -z "$1" ]; then
echo "hostname not provided"
return 255
fi
#Now get the total number of nodes configured in Pgpool-II
node_count=`$PGPOOL_PATH/pcp_node_count -U $PCP_USER -h $PCP_HOST -p
$PCP PORT -wecho searching node-id for $1:$2 from $node_count configured backends
i=0while [ $i -lt $node_count ];
do
nodeinfo=`$PGPOOL_PATH/pcp_node_info -U $PCP_USER -h $PCP_HOST -p
$PCP_PORT -w $i\`
hostname=`echo $nodeinfo \| awk -v N=1 '{print $N}'\`
port=`echo $nodeinfo \| awk -v N=2 '{print $N}'\`
role=`echo $nodeinfo \| awk -v N=6 '{print $N}'\`
#if port numbner is <= 0 we just need to compare hostname
if [ "$hostname" == $1 ] && ( [ -z "$2" ] \|\| [ $port -eq $2 ] );
then
echo "$1:$2 has backend node-id = $i in Pgpool-II"
# check if the node role is primary
if [ "$role" == "primary" ]; then
return 1
else
return 0
fi
fi
let i=i+1
done
return 255
}
# Function promotes the node-id to the new master node
# Arguments:
```
#### **EDB Postgres High Availability and Horizontal Read Scaling Architecture, Release 4.0**

(continued from previous page)

```
# 1- node-id: Pgpool-II backend node-id of node to be promoted to
master
function promote_node_id_to_master {
if [ -z "$1" ]; then
echo "node-id not provided"
return 255
fi
$PGPOOL_PATH/pcp_promote_node -w -U $PCP_USER -h $PCP_HOST -p
$PCP_PORT $1
return $?
}
# Function attach the node-id to the Pgpool-II
# Arguments
# 1- node-id: Pgpool-II backend node-id to be attached
function attach_node_id {
if [ -z "$1" ]; then
echo "node-id not provided"
return 255
fi
$PGPOOL_PATH/pcp_attach_node -w -U $PCP_USER -h $PCP_HOST -p
$PCP_PORT $1
return $?
}
# Function detach the node-id from the Pgpool-II
# Arguments
# 1- node-id: Pgpool-II backend node-id to be detached
function detach_node_id {
if [ -z "$1" ]; then
echo "node-id not provided"
return 255
fi
$PGPOOL_PATH/pcp_detach_node -w -U $PCP_USER -h $PCP_HOST -p
$PCP_PORT $1
return $?
}
# function promotes the standby node identified by hostname:port
# to the master node in Pgpool-II
# Arguments:
# 1- Hostname
# 2- Port (optional) if not provided, node-id of first matching
# hostname will be promoted
#
function promote_standby_to_master {
get_pgpool_nodeid_from_host $1 $2
node_id=$?
```
#### **EDB Postgres High Availability and Horizontal Read Scaling Architecture, Release 4.0**

(continued from previous page)

```
if \lceil $node id -eq 255 \rceil; then
echo unable to find Pgpool-II backend node id for $1:$2
return 255
else
echo promoting node-id: $node_id to master
promote_node_id_to_master $node_id
return $?
fi
}
# function attaches the backend node identified by hostname:port
# to Pgpool-II
# Arguments:
# 1- Hostname
# 2- Port (optional) if not provided, node-id of first matching
# hostname will be promoted
#
function attach_node {
get_pgpool_nodeid_from_host $1 $2
node_id=$?
if [ $node_id -eq 255 ]; then
echo unable to find Pgpool-II backend node id for $1:$2
return 255
else
echo attaching node-id: $node_id to Pgpool-II
attach_node_id $node_id
return $?
fi
}
# function detaches the backend node identified by hostname:port
# from Pgpool-II
# Arguments:
# 1- Hostname
# 2- Port (optional) if not provided, node-id of first matching
# hostname will be promoted
#
function detach_node {
get_pgpool_nodeid_from_host $1 $2
node_id=$?
if [ $node_id -eq 255 ]; then
echo unable to find Pgpool-II backend node id for $1:$2
return 255
else
echo detaching node-id: $node_id from Pgpool-II
detach_node_id $node_id
return $?
```
(continued from previous page)

```
}
function print_usage {
echo "usage:"
echo " $(basename $0) operation hostname [port]".
echo " operations:".
echo " check_primary: check if node has a primary role".
echo " promote: promote node".
echo " attach: attach node".
echo " detach: detach node".
}
# script entry point
if [ -z "$1" ] \|\| [ -z "$2" ]; then
echo "ERROR: operation not provided"
print_usage
exit 1
fi
shopt -s nocasematch
case "$1" in
"check_primary" )
is_host_is_primary_pgpool_node $2 $3
;;
"promote" ) echo "promote"
promote_standby_to_master $2 $3
;;"attach" ) echo "attach"
attach_node $2 $3;;
"detach" ) echo "detach"
detach_node $2 $3;;
"watchdog" ) echo "detach"
$PGPOOL_PATH/pcp_watchdog_info -w -U $PCP_USER -h $PCP_HOST -p
$PCP_PORT -v;;
\*) echo "invalid operation $1".
print_usage;;
esac
exit $?
```
fi

## Conclusion

#### <span id="page-26-1"></span><span id="page-26-0"></span>EDB Postgres High Availability and Horizontal Read Scaling Architecture Guide

Copyright © 2018 - 2020 EnterpriseDB Corporation. All rights reserved.

EnterpriseDB® Corporation 34 Crosby Drive, Suite 201, Bedford, MA 01730, USA

T +1 781 357 3390

F +1 978 467 1307 E

#### [info@enterprisedb.com](mailto:info@enterprisedb.com)

www.enterprisedb.com

- EnterpriseDB and Postgres Enterprise Manager are registered trademarks of EnterpriseDB Corporation. EDB and EDB Postgres are trademarks of EnterpriseDB Corporation. Oracle is a registered trademark of Oracle, Inc. Other trademarks may be trademarks of their respective owners.
- EDB designs, establishes coding best practices, reviews, and verifies input validation for the logon UI for EDB products where present. EDB follows the same approach for additional input components, however the nature of the product may require that it accepts freeform SQL, WMI or other strings to be entered and submitted by trusted users for which limited validation is possible. In such cases it is not possible to prevent users from entering incorrect or otherwise dangerous inputs.
- EDB reserves the right to add features to products that accept freeform SQL, WMI or other potentially dangerous inputs from authenticated, trusted users in the future, but will ensure all such features are designed and tested to ensure they provide the minimum possible risk, and where possible, require superuser or equivalent privileges.

• EDB does not that warrant that we can or will anticipate all potential threats and therefore our process cannot fully guarantee that all potential vulnerabilities have been addressed or considered.

## Index

## <span id="page-28-0"></span>A

Appendix, [15](#page-16-2) Architecture, [5](#page-6-0) Architecture Overview, [1](#page-2-1)

## C

Conclusion, [25](#page-26-1)

## E

EFM overview, [2](#page-3-1)

## F

Failover Manager configuration file, [9](#page-10-1) follow\_master.sh, [19](#page-20-1)

## I

Implementing High Availability with PgPool, [8](#page-9-1) integration scripts, [17](#page-18-3)

#### $\mathbf{L}$

load\_balancer\_attach.sh, [18](#page-19-2) load\_balancer\_detach.sh, [17](#page-18-3)

### O

Optional Components, [13](#page-14-3)

### P

Pgpool configuration file, [10](#page-11-1) Pgpool overview, [3](#page-4-3) Pgpool watchdog, [13](#page-14-3) pgpool\_backend.sh, [12,](#page-13-1) [20](#page-21-1)

## S

supported failover scenarios, [15](#page-16-2)